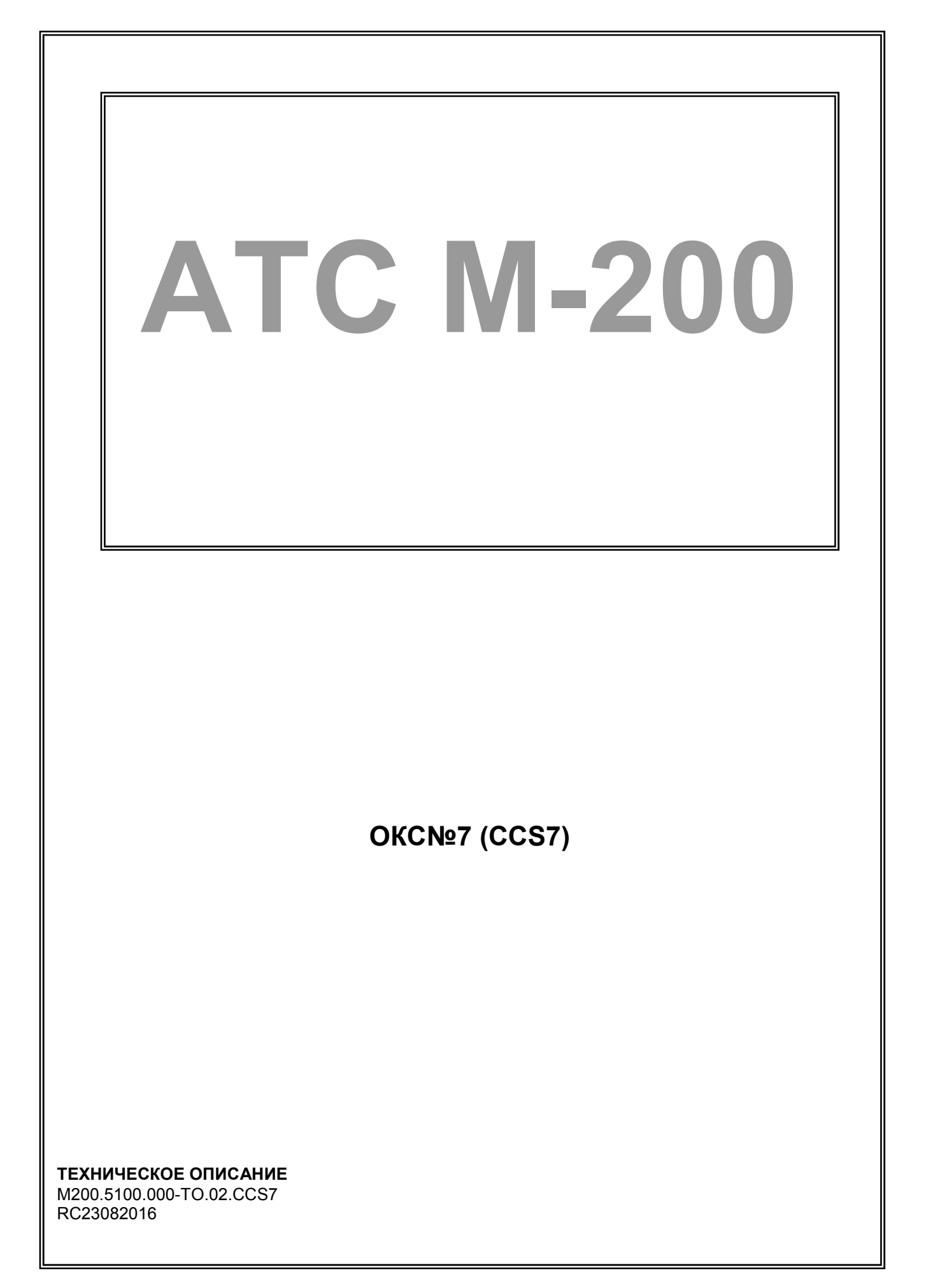

### Авторское право

Авторское право © 2016. Издано компанией МТА.

Содержимое данного издания не может быть воспроизведено целиком или частично, переписано, помещено в систему поиска информации, переведено на любой язык или передано в любой форме при помощи любых средств, электронным, механическим, магнитным, оптическим, химическим, путем фотокопирования. вручную или любым другим способом, без предварительного письменного разрешения МТА.

Издано компанией МТА. Все права защищены.

### Непризнание иска

МТА не принимает на себя ни в какой форме ответственность за применение или использование любого изделия или программного обеспечения, описанного здесь. Также она никоим образом не передает лицензию на свои патентные права, а также на патентные права третьих сторон. Кроме того, компания МТА сохраняет право вносить изменения в любые описанные здесь изделия без дополнительного уведомления. Информация в этом руководстве может быть изменена без специального уведомления.

### Товарные знаки

Фирменные названия и наименования изделий, упомянутые в данном издании, используются лишь в целях идентификации и могут принадлежать своим законным владельцам.

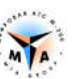

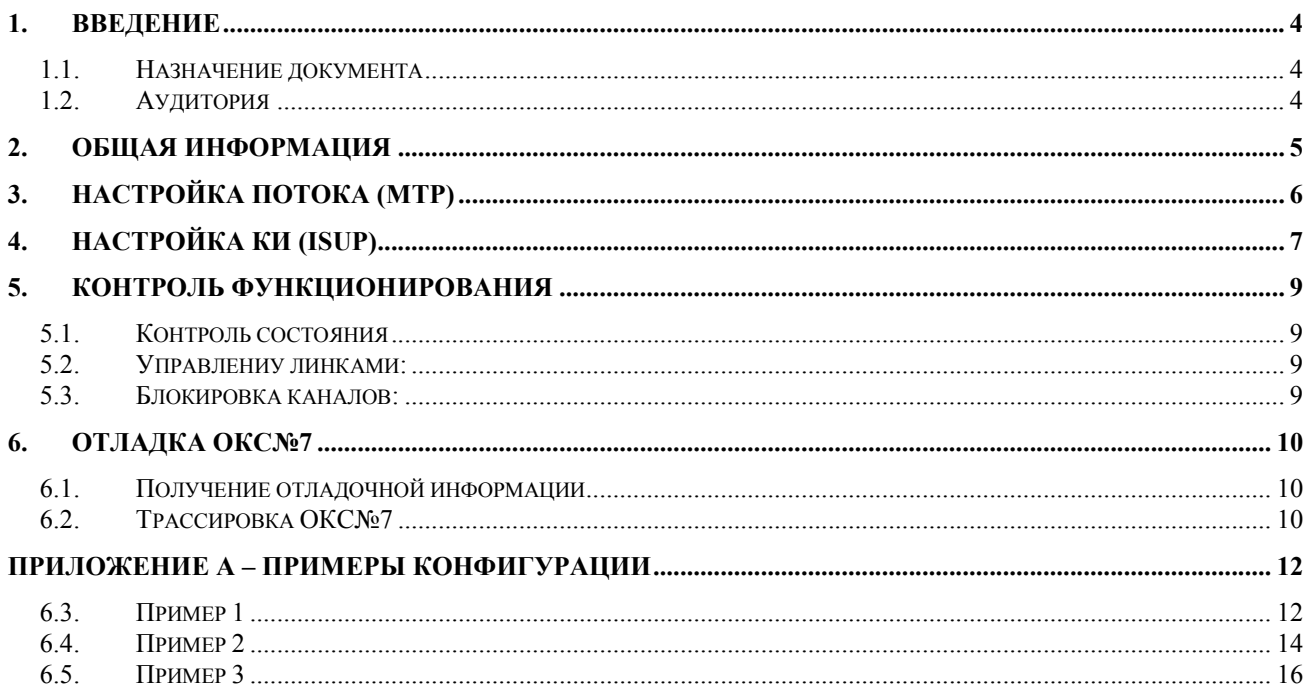

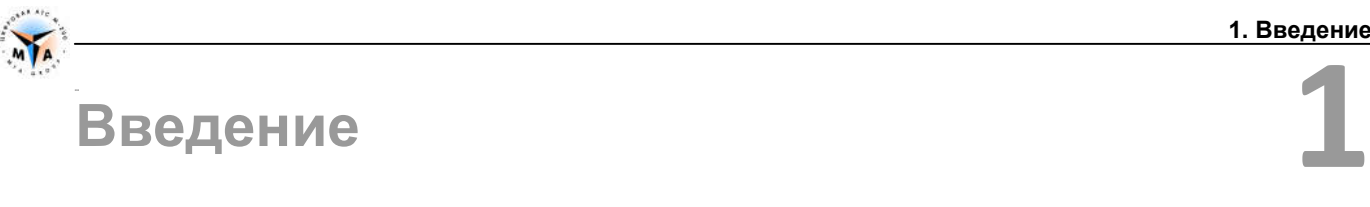

## 1.1. Назначение документа

Документ описывает процедуры инсталляции и конфигурирования ОКС№7 интерфейса на оборудовании М-200 производства компании МТА, Санкт-Петербург.

## 1.2. Аудитория

Документ предназначен для специалистов, занимающихся пуско-наладочными работами и сервисным обслуживанием оборудования М-200.

## Общая информация

Также см. Руководство по программированию (М200.5100.000-ТО.03).

Внимание! Ограничения на использование ОКС №7:

- до 256 независимых ОКС7 (OPC).
- до 256 направлений (DPC) на каждый ОКС7 (OPC).
- до 16 потоков Е1 в каждом направлении.

Параметры, которые должны быть заранее согласованы для подключения с использованием протокола ОКС№7:

- OPC Origination Point Code. Адрес, однозначно идентифицирующий АТС в сети ОКС. При подключении должен быть согласован со встречной АТС.
- DPC Destination Point Code. Адрес АТС, к которой подключается М-200.
- NI Network Indicator. Признак сети ОКС7, к которой будет осуществлено подключение. Сеть может быть национальной, международной и т.д. Параметр должен быть согласован со встречной АТС.
- Положение сигнального линка в каком потоке и в каком канальном интервале расположен сигнальный линк.

**Внимание!** КИ в М-200 (в случае ОКС7) отсчитываются с 1 по 31.

 CIC – номера разговорных канальных интервалов. При организации соединения по ОКС7 указывается номер КИ для создания разговорного тракта. Если номера на разных сторонах не совпадают, соединение установить не удастся.

**2**

**3**

## Настройка потока (MTP)

OPC – Origination Point Code. Десятичные число, диапазон значений 0 - 16383. «Адрес» АТС М-200 в сети ОКС.

DPC - Destination Point Code. Десятичные число, диапазон значений 0 - 16383. «Адрес» встречной М-200 в сети ОКС.

NetworkIndicator - индикатор сети. Указывает, в какой сети ведется работа. Возможные значения:

- 0 International network
- 1 Spare (for international use only)
- 2 National network
- 3 Reserved for national use

sigLinks - строка вида: "m:p:t-s", где

- m номер модуля. Обычно, один сигнальный линк обслуживает сразу несколько потоков (LinkSet). АТС М-200 позволяет объединять в один LinkSet потоки, расположенные в разных модулях. Для этого должен быть указан номер модуля, где расположен сигнальный линк. Как правило, это просто номер модуля, в котором расположен настраиваемый поток.
- p номер потока, в котором находится сигнальный линк.
- t номер временного интервала задействованного под сигнальный канал (линк). Под сигнализацию может быть использован любой из канальных интервалов. Обычно выбирают 1-ый или 16-ый. Данное значение должно быть согласовано со встречной АТС.
- s значение SLC данного сигнального звена. Для повышения надежности связи один LinkSet может содержать несколько сигнальных каналов. Параметре SLC служит для их нумерации. В общем случае, когда используется только один сигнальный линк, этот параметр значения не имеет и обычно равен нулю.

```
PCM [1] { PROFIL = 3 // TYPE PCM = PCM MTP
        ..........
 }
    ..........
    PROFIL [3] { TYPE = PCM_MTP
       DPC = 2000OPC = 1000 networkIndicator = 2
       sigLinks = ( "127:1:16-0" ) }
```
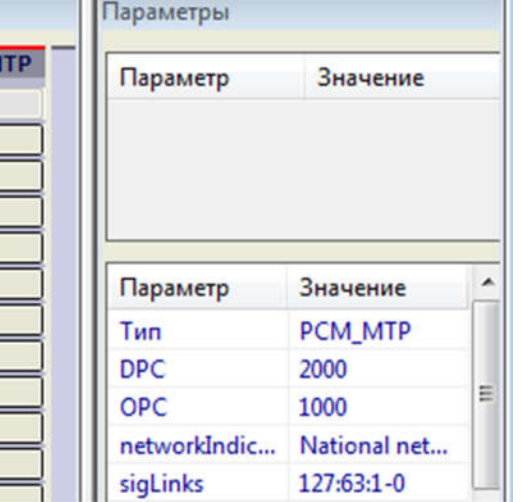

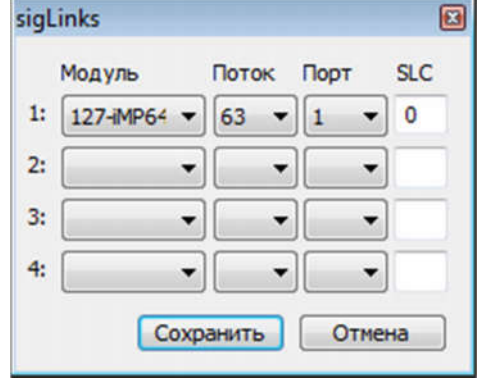

## Настройка КИ (ISUP)

- ТИП должен быть ISUP
- Табл. маршрутизации если предусматривается входящая связь на эти КИ, должна обеспечивать<br>корректную обработку и маршрутизацию корректную обработку и маршрутизацию входящего вызова
- Исход обработка дополнительная таблица маршрутизации для использования повторного анализа. Описывается ниже в соответствующем разделе.

Важным значением является CIC канального интервала – его номер в пределах заданного направления ОКС. CIC настраивается с помощью параметра Номер 1.

Формат Номер 1 строка вида: =OPC-DPC-CCCC, где:

- OPC Origination Point Code. Должен совпадать с OPC, прописанным в настройках потока.
- DPC Destination Point Code. При работе в связанном режиме, должен совпадать с DPC, прописанным в настройках потока. При работе в квазисвязанном режиме, DPC уровней MTP и ISUP могут различаться.
- CCCC CIC закрепляемый за этим портом. Уникальный четырехзначный номер КИ в пределах LinkSet, к которому он

принадлежит. Если LinkSet включает в себя несколько потоков, нумерация должна быть сквозная – 0001 – 0031, 0033 – 0063 и т.д. Этот параметр должен быть четко согласован со встречной станцией.

Одним из отличий ОКС7 от других сигнализаций является использование 31-го КИ в потоке Е1 вместо 30-ти. Если LinkSet включает в себя несколько потоков, это дает ряд дополнительных разговорных каналов.

Как минимум один КИ в LinkSet должен быть сигнальным. Его координаты прописываются в параметре sigLinks для всех входящих в LinkSet потоков. Сам порт, используемый под сигнализацию, должен быть отключен (ТИП = Откл.).

Так, на рисунке справа, два потока в одном LinkSet. 16-ый КИ первого потока – сигнальный. Значение sigLinks для обоих потоков 1:1:16-0.

Все остальные КИ настраиваются согласно описанным выше правилам.

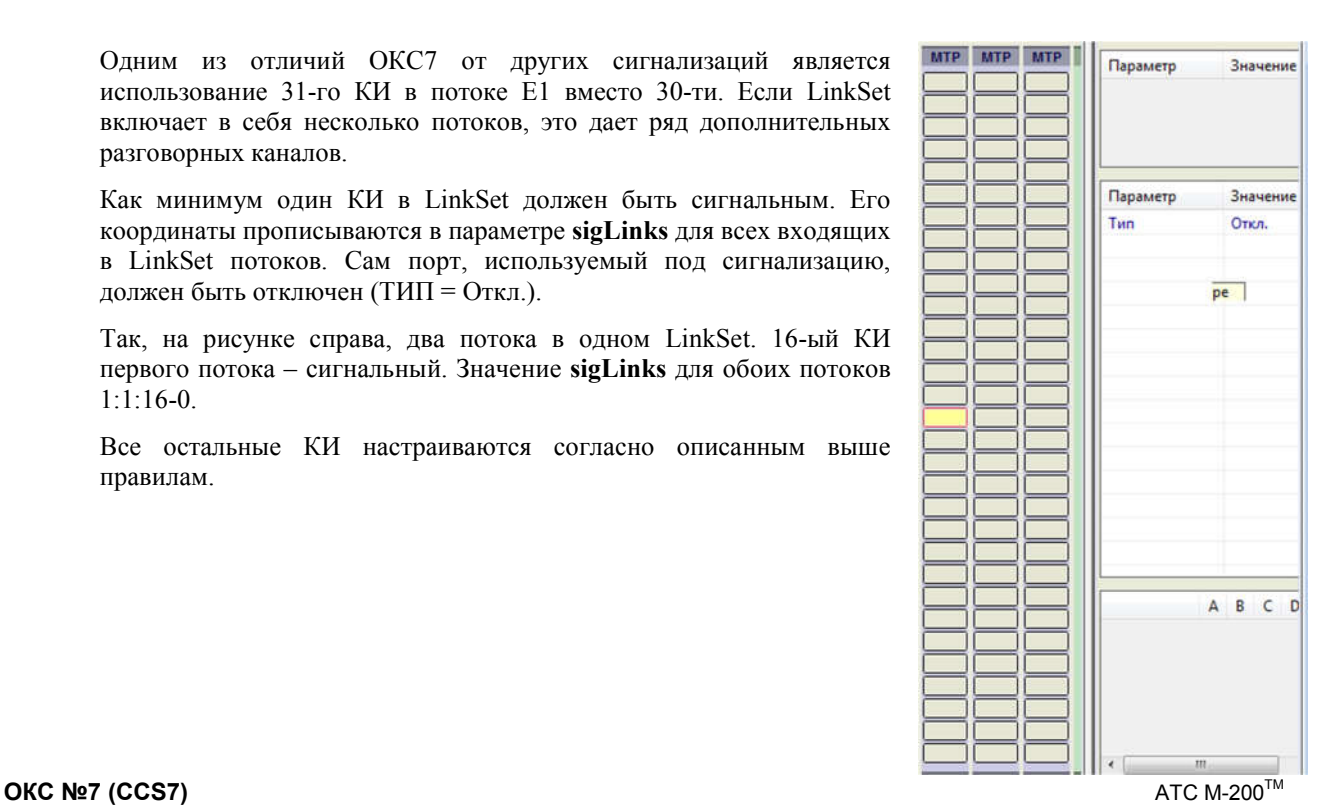

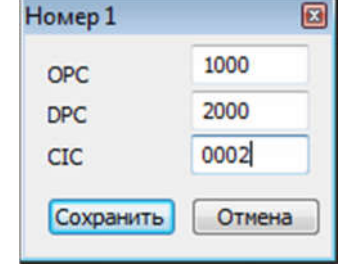

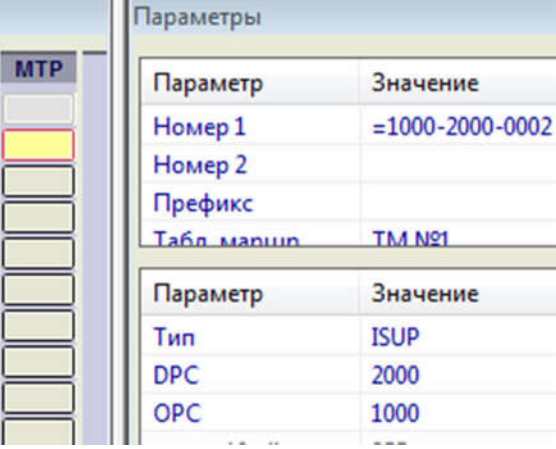

**4**

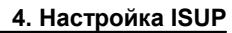

Нумерация CIC каналов зависят от договоренности. Например, обычная схема:

 $\bullet$  1-15, 17-31, 33-63

или в значениях Номер1:

 $\bullet$  1000-2000-0001 - 1000-2000-0015, 1000-2000-0017 - 1000-2000-0031, 1000-00-0033 - 2000-00-0063

```
PCM [1] { PROFIL = 3 // TYPE PCM = PCM MTP
 PORT [1-15] { PROFIL = 4 // SIG = SIG_ISUP
           GROUP = 1
            NUMBERA = "=1000-2000-0001+"
        }
        PORT [17-31] { PROFIL = 4 // SIG = SIG_ISUP
          GROUP = 1 NUMBERA = "=1000-2000-0017+"
        }
    }
   PCM [2] { PROFIL = 3 // TYPE PCM = PCM MTP
       PORT [1-31] { PROFIL = 4 // SIG = SIG_ISUP
          GROUP = 1 NUMBERA = "=1000-2000-0033+"
        }
    }
   PCM [3] { PROFIL = 3 // TYPE PCM = PCM MTP
       PORT [1-31] { PROFIL = 4 // SIG = SIG_ISUP
           GROUP = 1
           NUMBERA = "=1000-2000-0065+"
        }
    }
    ...........
   PROFIL [2] { TYPE = AIR MODULE
      wide = 64 }
    PROFIL [3] { TYPE = PCM_MTP
       DPC = 2000
        OPC = 1000
        networkIndicator = 2
        sigLinks = ( "127:1:16-0" )
    }
    PROFIL [4] { TYPE = SIG_ISUP
      DPC = 2000 OPC = 1000
    }
```
## Контроль функционирования

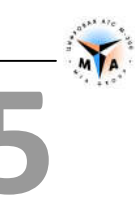

### $5.1.$ Контроль состояния

ccs7info <OPC><DPC> - выводит текущее состояние сигнальных звеньев:

- ccs7info текущее состояние всех linkSet OKC-а в данном модуле;
- ccs7info <OPC> текущее состояние linkSet OKC-а в данном модуле по заданному OPC;
- ccs7info <OPC> <DPC> текущее состояние linkSet OKC-а в данном модуле по заданным ОРС и DPC:

#### $5.2.$ Управлениу линками:

**ОРС** - значение ОРС из NUMBERA = "=ОРС-DPC-CIC+"

DPC - значение DPC из NUMBERA = "=OPC-DPC-CIC+"

linkID - значение SLC из описания sigLinks ("m:p:t-SLC")

actlink OPC DPC linked - активания звена deactlink OPC DPC linkID - деактивация звена

inhlink OPC DPC linkID - запрет трафика inhibit link uninhlink OPC DPC linkID - разрешения трафика uninhibit link

setlinkem OPC DPC linkID - установка аварийного поднятия звена clearlinkem OPC DPC linkID - установка нормального поднятия звена

#### $5.3.$ Блокировка каналов:

### mes #MMMPPPTTT command

**МММ** - номер модуля. Три цифры  $(127, 002, ...)$ 

**РРР** - номер потока. Три цифры  $(001, 002, ... 256)$ 

ТТТ - номер временного интервала. Для команд блокировки портов - указывается сам интервал, для команды блокировки потока - любой сконфигурированный временной интервал. Три цифры.

### command:

- blockport административная блокировка порта (BLO)
- unblockport разблокировка (UBL)
- blocklink N административная блокировка N каналов начиная с TTT (CGB)
- unblocklink N разблокировка N каналов начиная с TTT (CGU)
- resetport сброс порта (RSC)
- resetlink N сброс N каналов начиная с TTT (GRS)

# Отладка ОКС№7

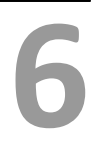

## 6.1. Получение отладочной информации

В терминале вводятся следущие команды:

- logstart начать запись файла
- logstop закончить запись файла

Файл с трассировкой сохраняется в папке /ATS/SMP\_LOG/.

## 6.2. Трассировка ОКС№7

Открыть файл программой SMPLog и выполнить все процедуры инициализации (см. Руководство по отладке).

В терминале модуля выводится следующая информация о вызове:

#ID Time Block String

622 13653.350 122 CALL ISUP(2:5,in,9058805269,946868):CIC:5\$:75 -> ISUP(3:2,out,,):CIC:2\$:122 [9058805269,946868]

1351 13672.850 122 RLSI ISUP(3:2,out,9058805269,946868):CIC:2\$:CV:16

Исходя из этой информации видно, что вызов поступил из потока №2, работающего по ОКС 7 (CALL ISUP) по пятому КИ. Вызов от абонента с номером 9058805269, на абонента с номером 946868. Вызову назначен CIC № 5. Далее вызов транслируется на поток 3, работающий по сигнализации ОКС7, КИ 2. Вызову назначен CIC № 2. в квадратных скобках видно, что номера абонентов не преобразовывались в модуле М-200.

Следующее сообщение говорит о разъединении рассматриваемого вызова (RLSI ISUP). Сообщение уходит в поток 3, ВИ 2. Причина разъединения: CV:16. Об отношении двух записей к одному вызову можно судить по номеру Block – 122 и по номерам абонентов.

Для более детального рассмотрения сообщений необходимо в поле "PCM Numbers" уазать номер потока, в котором находится обслуживающий данный вызов сигнальный линк. Если вызов транзитный, то можно выбрать оба потока, входящий и исходящий (относительно данного вызова). И нажать кнопку "View as trace".

В новом окне буду отображены все сообщения, проходившие по выбранным потокам (сигнальным линкам), за время снятия трассировки.

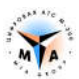

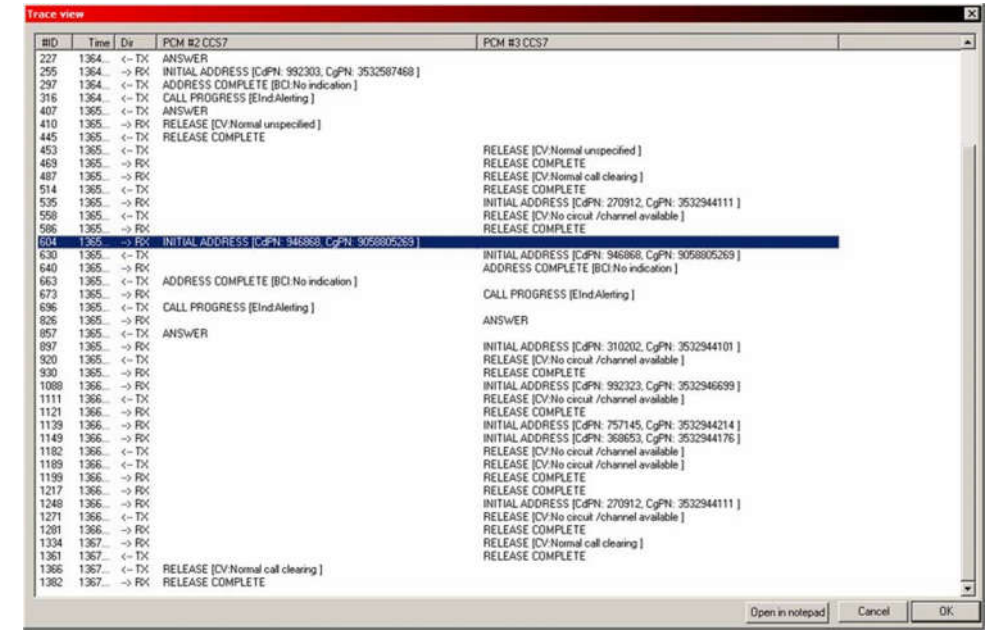

Проследить взаимосвязь сообщений, относительно одного вызова, можно по номерам абонентов и по полю Circuit Identification Code (CIC), указанном в каждом сообщении ОКС 7.

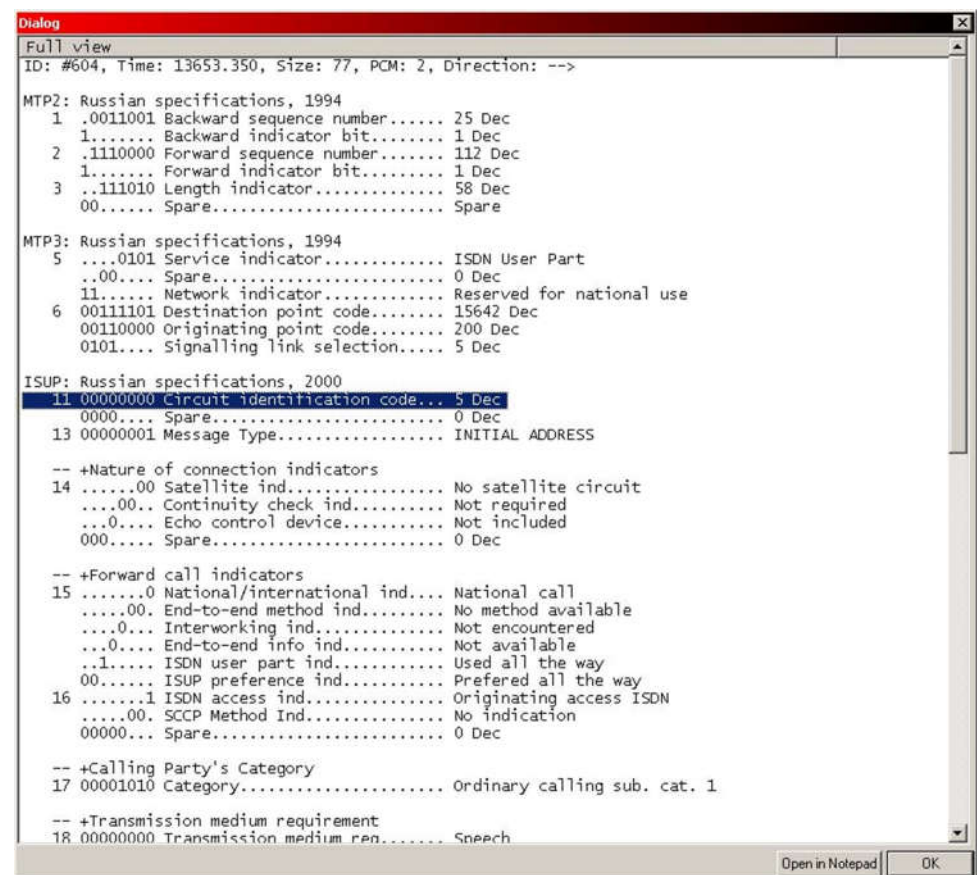

Окно с детальной информацией о пакете открывается по двойному клику левой кнопки манипулятора мышь, на строчке с выбранным сообщением.

В окне представлены все поля сообщения, разделенные по уровням в том виде, в котором они указаны в рекомендациях.

## ПРИЛОЖЕНИЕ Примеры конфигурации

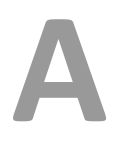

## 6.3. Пример 1

В данном примере рассмотрен вариант включения "точка-точка". Станция М-200 подключается по каналу ОКС 7 к другой станции. Код пункта сигнализации станции М-200 равен 10, код пункта сигнализации встречной станции равен 20. Сигнальный канал организован в 1-ом временном интервале. Все остальные каналы разговорные, то есть, со 2 по 31.

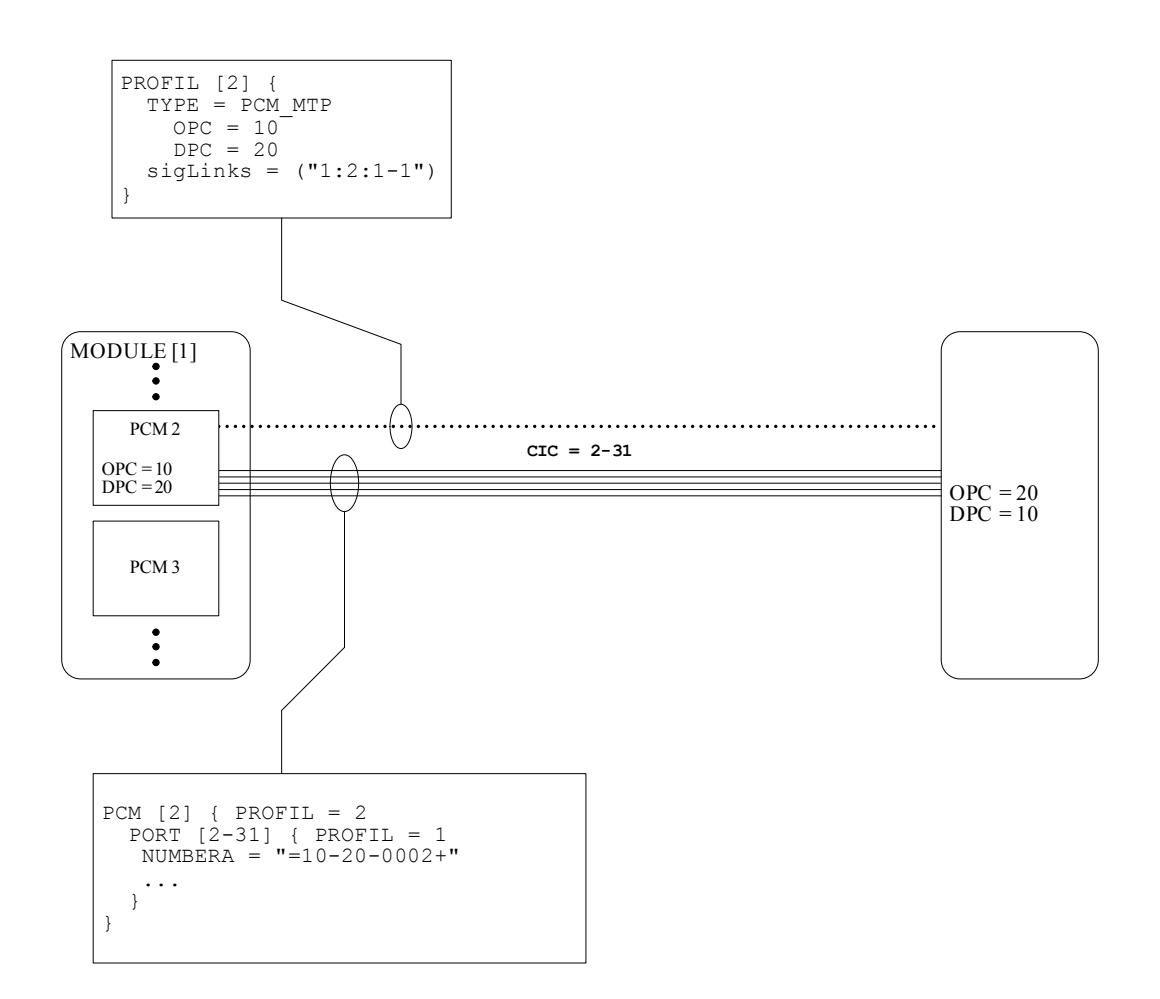

```
CONF 
{
    PROFIL = 1 NAME =""
     MODULE [127]
     {
        TYPE = MODULE MP NAME = "" PROFIL = 2
```
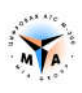

```
PCM [1] { PROFIL = 3 \frac{1}{2} // TYPE PCM = PCM_MTP<br>PORT [2-31] { PROFIL = 4 \frac{1}{2} / SIG = SIG_ISUP
            PORT [2-31] { PROFIL = 4
                  GROUP = 1
                 NUMBERA = "=10-20-0002+" }
         }
     }
     PROFIL [1] { TYPE = AIR_COMMON
        sModulePlaces = "ScyyBMzd5offTiR0RkhBVHhcH7k=+5w+++"
     }
     PROFIL [2] { TYPE = AIR_MODULE
       wide = 64 }
     PROFIL [3] { TYPE = PCM_MTP
       DPC = 20OPC = 10 networkIndicator = 2
        sigLinks = ( "127:1:1-0" )
     }
     PROFIL [4] { TYPE = SIG_ISUP
       DPC = 20OPC = 10 }
    GROUP [1] { ROUTE = 1 }
    DIR [1] { NAME = "OKC - 1" 1 }
    ROUTE [1] { NAME = ""
        RECORD "*******" 1
     }
```
}

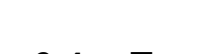

## 6.4. Пример 2

В данном примере рассмотрен вариант включения, когда у станции М-200 один код пункта сигнализации, связь устанавливается с двумя разными станциями с разными кодами. Код пункта сигнализации станции М-200 равен 10, коды пунктов сигнализации встречных станций 20 и 30. Для обоих сигнальных каналов задействован 1-ый временной интервал. Все остальные каналы, в каждом из направлений разговорные, то есть, со 2 по 31.

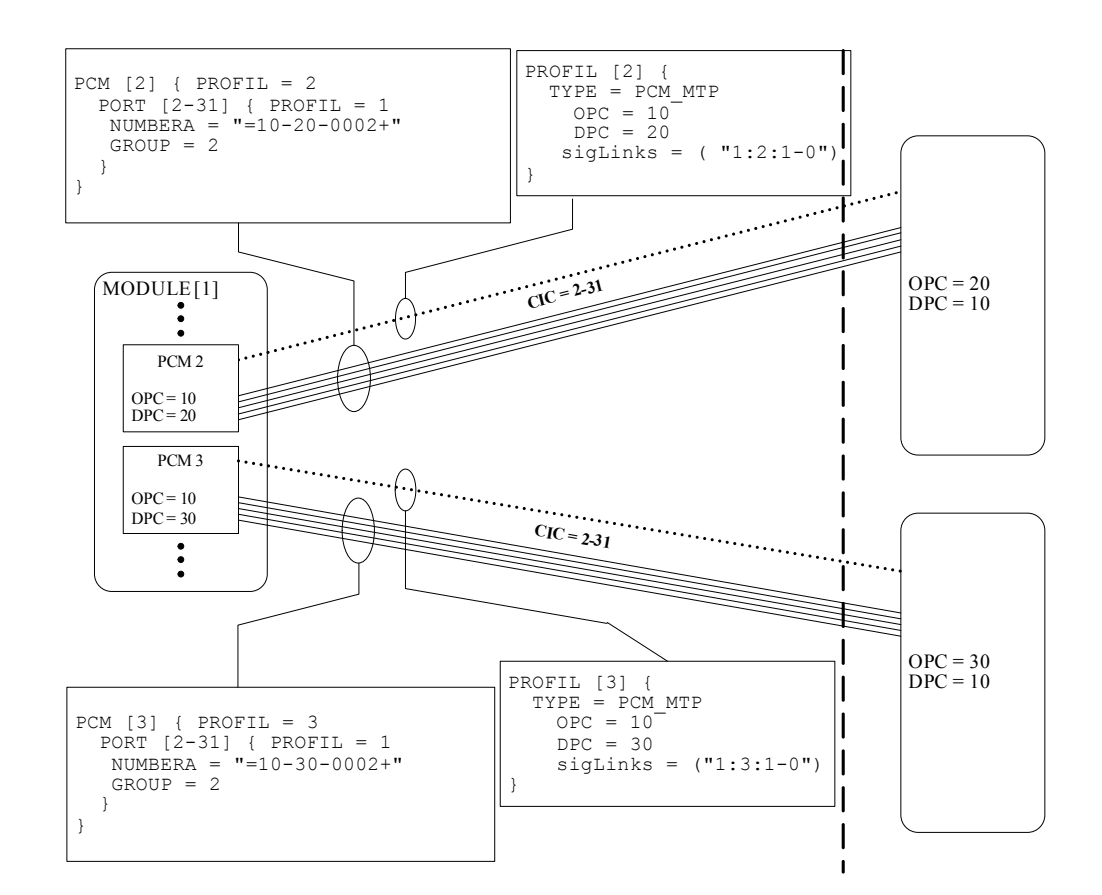

```
CONF
```

```
{
   PROFIL = 1 NAME =""
    MODULE [127]
     {
        TYPE = MODULE MP NAME = "" PROFIL = 2
        PCM [1] { PROFIL = 3 \frac{1}{2} / TYPE PCM = PCM_MTP<br>PORT [2-31] { PROFIL = 4 \frac{1}{2} / SIG = SIG ISUP
            PORT [2-31] { PROFIL = 4
                GROUP = 1NUMBERA = "=10-20-0002+" }
 }
        PCM [2] { PROFIL = 5 // TYPE PCM = PCM MTP
            PORT [2-31] { PROFIL = 6 // SIG = SIG ISUP
                 GROUP = 2
                NUMBERA = "=10-30-0002+" }
         }
```
}

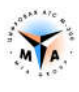

```
 PROFIL [1] { TYPE = AIR_COMMON
         sModulePlaces = "ScyyBMzd5offTiR0RkhBVHhcH7k=+5w+++"
     }
    PROFIL [2] { TYPE = AIR MODULE
       wide = 64 }
     PROFIL [3] { TYPE = PCM_MTP
       DPC = 20OPC = 10 networkIndicator = 2
        sigLinks = ( "127:1:1-0" )
     }
     PROFIL [4] { TYPE = SIG_ISUP
       DPC = 20OPC = 10 }
     PROFIL [5] { TYPE = PCM_MTP
       DPC = 30OPC = 10 networkIndicator = 2
       sigLinks = ( "127:2:1-0" ) }
     PROFIL [6] { TYPE = SIG_ISUP
       DPC = 30OPC = 10 }
    GROUP [1] { ROUTE = 1 }
   GROUP [2] { ROUTE = 1 }
   DIR [1] { NAME = "OKC - 1" 1 }
   DIR [2] { NAME = "OKC - 2" 2 }
   ROUTE [1] { NAME = ""
        RECORD "*******" 1
        RECORD "**********" 2
    }
}
```
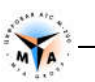

## 6.5. Пример 3

В данном примере рассмотрен вариант включения, когда в пределах одной станции М-200 организовано два различных пункта сигнализации, связь устанавливается с двумя разными станциями с разными кодами. Коды пунктов сигнализации станции М-200 10 и 40, коды пунктов сигнализации встречных станций 20 и 30. Для обоих сигнальных каналов задействован 1-ый временной интервал. Все остальные каналы, в каждом из направлений разговорные, то есть, со 2 по 31.

```
CONF 
{
   PROFIL = 1 NAME =""
    MODULE [127]
    {
       TYPE = MODULE MP NAME = "" PROFIL = 2PCM [1] { PROFIL = 3 // TYPE PCM = PCM MTP
           PORT [2-31] { PROFIL = 4 // SIG = SIG_ISUP
               GROUP = 1
              NUMBERA = "=10-20-0002+" }
```
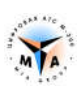

```
 }
        PCM [2] { PROFIL = 5 \frac{1}{2} // TYPE PCM = PCM_MTP<br>PORT [2-31] { PROFIL = 6 \frac{1}{2} // SIG = SIG_ISUP
            PORT [2-31] { PROFIL = 6
                GROUP = 2NUMBERA = "=40-30-0002+" }
         }
     }
     PROFIL [1] { TYPE = AIR_COMMON
        sModulePlaces = "ScyyBMzd5offTiR0RkhBVHhcH7k=+5w+++"
     }
     PROFIL [2] { TYPE = AIR_MODULE
       wide = 64 }
     PROFIL [3] { TYPE = PCM_MTP
        DPC = 20OPC = 10 networkIndicator = 2
        sigLinks = ( "127:1:1-0" )
     }
     PROFIL [4] { TYPE = SIG_ISUP
       DPC = 20OPC = 10 }
     PROFIL [5] { TYPE = PCM_MTP
        DPC = 30OPC = 40 networkIndicator = 2
         sigLinks = ( "127:2:1-0" )
     }
     PROFIL [6] { TYPE = SIG_ISUP
       DPC = 30OPC = 40 }
    GROUP [1] { ROUTE = 1 }
    GROUP [2] { ROUTE = 1 }
    DIR [1] { NAME = "OKC - 1" 1 }
    DIR [2] { NAME = "OKC - 2" 2 }
    ROUTE [1] { NAME = ""
        RECORD "*******" 1
        RECORD "**********" 2
     }
}
```